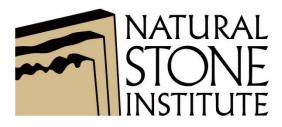

### Training Your Staff in the Technology Age

### The Natural Stone University

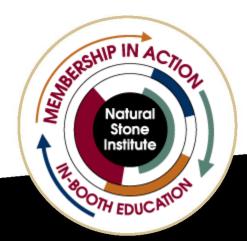

naturalstoneinstitute.org | #usenaturalstone

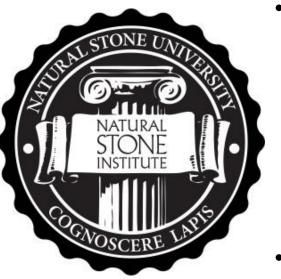

- Is scheduling time for education a challenge?
  - Try the Natural Stone University. This online platform provides on-demand training for stone industry professionals. Each class contains course materials and exams. Whether you want to explore safety training for your staff or gain more knowledge in a certain area, try the Natural Stone University today.
- Visit www.uofstone.com for more information.

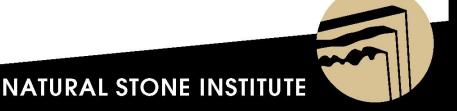

# **Natural Stone University Goals**

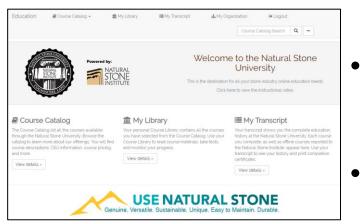

- Provide baseline training on stone industry specific topics.
  - Allow employees and employers to track progress.
  - Integrate with other mediums to create one comprehensive educational experience. (On-site/ Online/ Documents)

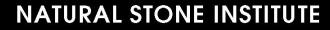

# Natural Stone University Goals

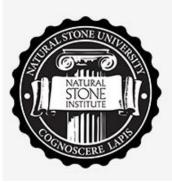

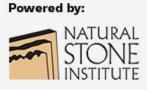

- Opened in November 2016
- 158 classes
- 1904 unique users
- 9276 courses downloaded
- Majority of courses are focused on safety

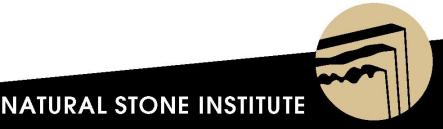

### **Access Natural Stone University Courses**

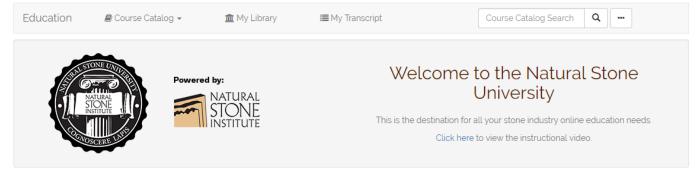

#### Course Catalog

The Course Catalog list all the courses available through the Natural Stone University. Browse the catalog to learn more about our offerings. You will find course descriptions, CEU information, course pricing, and more.

View details »

#### **1** My Library

Your personal Course Library contains all the courses you have selected from the Course Catalog. Use your Course Library to read course materials, take tests, and monitor your progress.

View details »

#### I My Transcript

Your transcript shows you the complete education history at the Natural Stone University. Each course you complete, as well as offline courses reported to the Natural Stone Institute, appear here. Use your transcript to see your history and print completion certificates.

View details »

NATURAL STONE INSTITUTE

Genuine. Versatile. Sustainable. Unique. Easy to Maintain. Durable.

### To access Course Catalog, click on "View Details."

# **Review Course Descriptions**

Education

Course Catalog •

1 My Library

I≣ My Transcript

Course Catalog Search

Q ....

A My Organization

#### Course Catalog

Online Training

Toolbox Talks

| Miscellaneous Courses |                              |                           |      |  |
|-----------------------|------------------------------|---------------------------|------|--|
| Architect and Desig   | ner-ANSI/NSC 373 Sustainable | Stone From Cradle to Gate |      |  |
| Course Code           | Available Until              | Course Type               | CEUs |  |
| AD100                 | N/A                          | Online Training           | 10   |  |
| ADIOO                 | N/A                          | of the from the           | 10   |  |

In the 1990s, "design thinking," a method of using synthesis to analyze complex problems, was used to generate solutions to the growing problems from climate change. Architects like William McDonough began to rephrase the questions surrounding the degradation of natural resources and pollution as a design problem. In his seminal book *From Cradle to Cradle*, he introduces what has now become a tidal wave of life-cycle analysis (LCA) environmental initiatives that document where and how materials are sourced, produced, transported, and reused. Today, architects, landscape architects, engineers, contractors, building owners, managers, and the public are driving a building revolution that encourages the design and construction of healthy spaces. These projects give to rather than take from the environment from design through construction practices, including the choice of sustainable building materials.

| Safety-Basics of OS | SHA Compliance for the Natural | Stone Industry  |      |  |
|---------------------|--------------------------------|-----------------|------|--|
| Course Code         | Available Until                | Course Type     | CEUs |  |
| OA101               | N/A                            | Online Training | 0.5  |  |

#### **Course Description**

The Occupational Safety and Health Act, which was passed in 1970, is a nationwide program established by the federal government to protect workers from physical harm on the job. This module will discuss the history of the program and what to expect if an OSHA compliance officer visits your facility.

Target Audience: United State Based Fabricators

Safety- Overview of Installation Safety

Click on the blue hyperlinks to view full course descriptions.

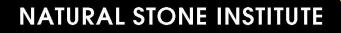

# How to Add A Course

Education

Course Catalog •

▲ My Library ■ My Transcript

Course Catalog Search Q

---

#### Safety- Overview of Stone-Related Accidents

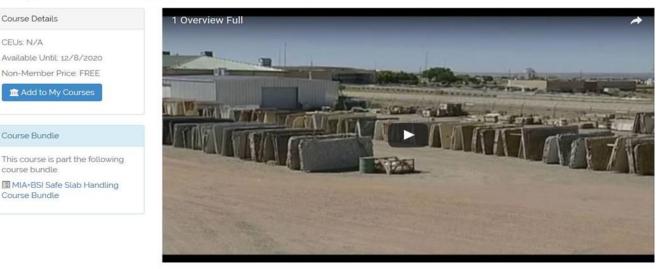

The Safe Slab Handling Series was created by the MIA+BSI Safety Committee in order to create safe working environments for employees and customers. This 8 part series will provide employers with the ability to review safety policies, provide education and prepare employees for work situations.

Learning Objectives: After reviewing these safety slab handling videos, participants will be able to

1 Understand the importance of a slab's physical properties size, weight, & center of gravity

2. Identify safety precautions that should be taken when moving a slab including the number of people that should be involved, number of slabs that can be moved at one time, and the importance of the fall shadow.

3. Recognize a number of hazards that can occur and how to avoid them - including slip/fall, crushing, wind and others.

4. Understand what equipment you will use / what you will wear / inspection

### Click on the blue hyperlinks to view full course descriptions.

### Log In to the Natural Stone Institute System

- If you are not currently logged in to the Natural Stone University system, you will be prompted to log in.
- If you have a Natural Stone University username and password, enter it at this point.
- If you forgot your Natural Stone University username, click "Forgot Password" to generate a new one.
- If you have not created an Natural Stone University password, click "Create Account."

| Log In                | ontinue.           | Forgot Login/Password |
|-----------------------|--------------------|-----------------------|
| Login or Email        |                    |                       |
| Password              |                    |                       |
|                       |                    |                       |
| New User              |                    | Login                 |
| Don't Have an Account | 2                  |                       |
|                       | Create New Account |                       |

### **Access Course Manager Documents**

Education 🖉 Course Catalog 🗸

talog 👻

**1** My Library

I My Transcript

📥 My Organization

Course Catalog Search Q ---

#### Safety- Safe Slab Handling

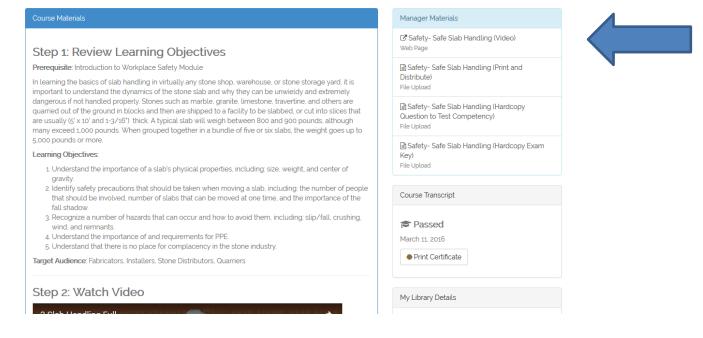

All Education Manager resources will be available under the Manager Materials section. To access documents, double click on each link.

### Taking a Course

#### Safety- Material Loading and Unloading

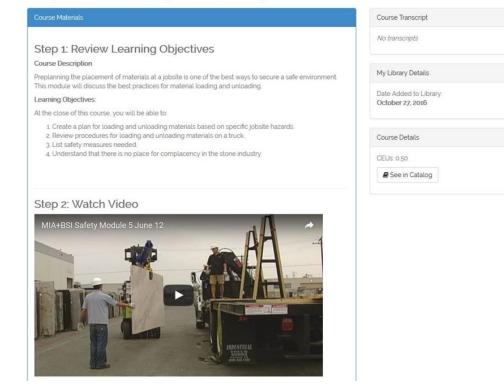

Each course includes three steps: Learning Objectives, Video, and Reading Materials. Some courses also include additional required resources. You will not be able to complete the course until you have downloaded all resources.

# **Taking the Competency Exam**

| Step 4: Additional Resources                                                        |                      |
|-------------------------------------------------------------------------------------|----------------------|
| <b>Natural Stone Institute- Accreditation</b><br><b>Program Webpage</b><br>Web Page | View                 |
| Natural Stone Institute- Accreditation     Program Handbook     Web Page            | View                 |
|                                                                                     | ( View               |
| Item Institute - Accreditation<br>Program Application Request Form                  |                      |
| Web Page                                                                            |                      |
| Information Request                                                                 |                      |
|                                                                                     | Print Test Take Test |
| You have not yet attempted this test.                                               |                      |

After reviewing all course materials, click "Take Test." To preview the questions, click "Print Test."

## **Updating and Reviewing Staff Transcripts**

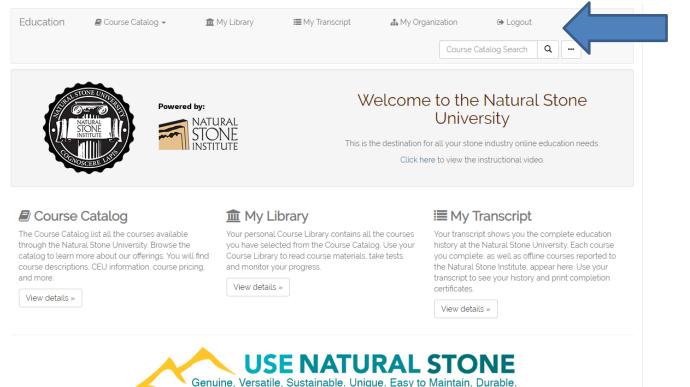

To access staff transcripts, click on "My Organization" tab at the top of the Natural Stone University homepage.

## **Reviewing Staff Transcripts**

| Education | 🛢 Course Catalog 👻 | 🏛 My Library | I My Transcript | 📥 My Organi | zation                  |
|-----------|--------------------|--------------|-----------------|-------------|-------------------------|
|           |                    |              |                 |             | Course Catalog Search Q |
| My Organ  | ization            |              |                 |             |                         |

#### Submit a Group Transcript

Use this tool to create transcript entries for multiple members of your organization for the same course.

🞓 Submit New Transcript

Users in

| education admin<br>cwilkins@marble-institute.com |  |
|--------------------------------------------------|--|
| James Hieb<br>jhieb@marble-institute.com         |  |
| Aaron Dahnke<br>adahnke@marble-institute.com     |  |
| Mark Meriaux<br>mark@naturalstoneinstitute.org   |  |
| Terri Hewlett<br>thewlett@marble-institute.com   |  |
| Mike Loflin<br>mloflin@marble-institute.com      |  |
|                                                  |  |

You will see a list of all staff members who have taken courses. To review an individual's transcript, click on the hat icon.

### **Individual Staff member Transcripts**

|                         | Education | 🛢 Course Catalog 👻 | 🏦 My Library | i≣ My Transcript | 🏭 My Organization |                       |   |  |
|-------------------------|-----------|--------------------|--------------|------------------|-------------------|-----------------------|---|--|
| Course Catalog Search Q |           |                    |              |                  |                   | Course Catalog Search | ۹ |  |

#### Transcript for Aaron Dahnke

| tart Date          | End Date                        | Search    |                   |             |
|--------------------|---------------------------------|-----------|-------------------|-------------|
|                    |                                 |           |                   | 🖶 Pri       |
| Safety- Safe Slab  | Handling                        |           | Passed            | Certificate |
| SS101              | Online Training                 | CEUs: 0.5 | October 27, 2016  |             |
| Safety- Material L | oading and Unloading            |           | A Not Passed      |             |
| Sl101              | Online Training                 | CEUs: 0.5 | September 1, 2016 |             |
| Tool Box Talk- Ba  | sic First Aid Summary           |           | Passed            | Certificate |
| TT 111             | Toolbox Talks                   | CEUs: 1.0 | August 25, 2016   |             |
| Safety- Requirem   | ents for Personal Protective Eq | uipment   | A Not Passed      |             |
| Sl110              | Online Training                 | CEUs: 0.5 | August 24, 2016   |             |
| Safety- Employee   | e and Customer Training         |           | Passed            | Certificate |
| SS110              | Online Training                 | CEUs: N/A | May 26, 2016      |             |

You will now be able to review and print the transcript.

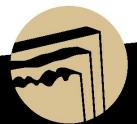

| Education                    | 🛢 Course Catalog 👻                                                 | 🏛 My Library               | 🔳 My Transcript             | 📥 My Orga | nization                |  |
|------------------------------|--------------------------------------------------------------------|----------------------------|-----------------------------|-----------|-------------------------|--|
|                              |                                                                    |                            |                             |           | Course Catalog Search Q |  |
| ∕ly Orgar                    | nization                                                           |                            |                             |           |                         |  |
|                              | Dup Transcript<br>create transcript entries for mu<br>w Transcript | Iltiple members of your or | ganization for the same cou | urse.     |                         |  |
| Users in                     |                                                                    |                            |                             |           |                         |  |
| education a cwilkins@mark    | admin<br>ole-institute.com                                         |                            |                             |           |                         |  |
| James Hiel<br>jhieb@marble-  |                                                                    |                            |                             |           |                         |  |
| Aaron Dahı<br>adahnke@mar    | <b>nke</b><br>ble-institute.com                                    |                            |                             |           |                         |  |
| Mark Meria<br>mark@naturals  | <b>IUX</b><br>stoneinstitute.org                                   |                            |                             |           |                         |  |
| Terri Hewle                  | ett<br>ble-institute.com                                           |                            |                             |           |                         |  |
| Mike Loflin<br>mloflin@marbl | e-institute.com                                                    |                            |                             |           |                         |  |

Click on the "Submit New Transcript" button to add courses that staff members have passed.

amy oakley

| Group Tra               |               |                            |                       | Lisers          | 1 Culoreit Tre    |                 |           |  |    |
|-------------------------|---------------|----------------------------|-----------------------|-----------------|-------------------|-----------------|-----------|--|----|
| <b>1</b> . Transcript D | etaits        | 2. Select Users            | 3. Additional         | Users           | 4. Submit Tra     | inscript        |           |  |    |
| Enter the course        | details for t | his group transcript. A tr | anscript entry with t | his informatior | will be created f | or each user yo | u select. |  |    |
|                         |               |                            |                       |                 |                   |                 |           |  |    |
| С                       | ourse         | Select Course              |                       |                 |                   |                 |           |  |    |
| Transcript S            | Status        | Passed                     |                       |                 |                   |                 |           |  |    |
| Transcript D            | ate 🚯         | 10/27/2016                 |                       |                 |                   |                 |           |  |    |
|                         |               |                            |                       |                 |                   |                 |           |  | Ne |
|                         |               |                            |                       |                 |                   |                 |           |  |    |

Select the course and date that your staff passed the course.

| Education                           | 🛢 Course Catalog 👻               | 🏛 My Library              | I≣ My Transcript  | 👗 My Organi | zation                  |
|-------------------------------------|----------------------------------|---------------------------|-------------------|-------------|-------------------------|
|                                     |                                  |                           |                   |             | Course Catalog Search Q |
| Group Trar                          | nscript                          |                           |                   |             |                         |
| 1. Transcript Det                   | ails 2. Select Users             | 3. Additional U           | lsers 4. Submit T | ranscript   |                         |
| Select the users from               | m the list below that you wish t | o add to this group trans | cript.            |             |                         |
| <ul> <li>education admir</li> </ul> | n                                |                           |                   |             |                         |
| James Hieb                          |                                  |                           |                   |             |                         |
| Aaron Dahnke                        |                                  |                           |                   |             |                         |
| Mark Meriaux                        |                                  |                           |                   |             |                         |
| Terri Hewlett                       |                                  |                           |                   |             |                         |
| Mike Loflin                         |                                  |                           |                   |             |                         |
| amy oakley                          |                                  |                           |                   |             |                         |
| Sarah Gregg                         |                                  |                           |                   |             |                         |
| Jeff Handley                        |                                  |                           |                   |             |                         |
| Stephanie Guilfo                    | byle                             |                           |                   |             |                         |

< Prev

Next 🕽

Check the box next to each staff member who passed the exam to update the individual transcripts

| Education              | 🛢 Course Catalog 👻              | 🏛 My Library               | I My Transcript            | 뵯 My Organiza          | iion                  |          |
|------------------------|---------------------------------|----------------------------|----------------------------|------------------------|-----------------------|----------|
|                        |                                 |                            |                            |                        | Course Catalog Search | <b>a</b> |
| Group Trar             | nscript                         |                            |                            |                        |                       |          |
| 1. Transcript Deta     | ails 2. Select User             | 3. Additional              | Users 4. Submit            | Transcript             |                       |          |
| If there are users you | u wish to add to this group tra | anscript that were not lis | ted on the previous screer | n, enter them one by o | ne here.              |          |
| New User Form          | n                               |                            |                            |                        |                       |          |
| First N                | Jame First Name                 |                            |                            |                        |                       |          |
| Last N                 | Last Name                       |                            |                            |                        |                       |          |
| Email Add              | dress Email Address             |                            |                            |                        |                       |          |
|                        | Add User                        |                            |                            |                        |                       |          |
| < Prev                 |                                 |                            |                            |                        |                       | Next >   |
|                        | G                               |                            | E NATU                     |                        |                       |          |
| staff n                | nember                          | innut                      | the ind                    | dividu                 | al's nar              | ne and   |

To add a staff member, input the individual's name and email address, then click "Add User" to create a profile.

er" to create a profile.

| Education                                                                                                    | 🛢 Course Catalog 👻    | 🏛 My Library      | I My Transcript   | 🍶 My Organization                                  |  |  |
|----------------------------------------------------------------------------------------------------|-----------------------|-------------------|-------------------|----------------------------------------------------|--|--|
|                                                                                                    |                       |                   |                   | Course Catalog Search Q                            |  |  |
| Group Transcript                                                                                                    |                       |                   |                   |                                                    |  |  |
| 1. Transcript De                                                                                                    | tails 2. Select Users | 3. Additional Use | ers 4. Submit Tra | anscript                                           |  |  |
| Please review the details below before submitting this group transcripts. If you need to make any changes, use the "Prev" button below to go back and make changes. |                       |                   |                   |                                                    |  |  |
|                                                                                                    |                       | Su                | ıbmit Transcript  |                                                    |  |  |
|                                                                                                    |                       |                   |                   |                                                    |  |  |
| Course Name                                                                                                    |                       |                   |                   | Transcript Status                                  |  |  |
| Safety- Safe Slab Handling                                                                                                    |                       |                   | Passed            |                                                    |  |  |
| CEUs                                                                                                    |                       |                   |                   | Transcript Date                                    |  |  |
| 0.5                                                                                                    |                       |                   | 10/27/2016        |                                                    |  |  |
| Existing Users                                                                                                    |                       |                   | New Users         |                                                    |  |  |
| The following current users will receive this transcript.                                                                                                    |                       |                   | No new use        | No new users will be created with this transcript. |  |  |
| Mark Meriaux                                                                                                    |                       |                   |                   |                                                    |  |  |
| < Prev                                                                                                    |                       |                   |                   |                                                    |  |  |
| • / 107                                                                                                    |                       |                   |                   |                                                    |  |  |

After all staff names are added, click "Submit Transcript."

# Natural Stone University Integrated Experience

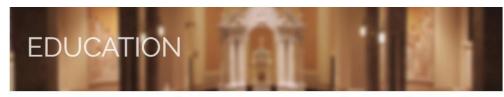

#### Sample Education Syllabus

This sample safety syllabus is provided as a guide to help companies train employees who are new to the stone industry. The guide takes new employees through the first 4 weeks of employment and recommends training through the first year of employment.

#### First 4 Weeks of Employment:

Week 1: Safe Slab Handling Bundle (9 courses: approximately 4.5 hours)

Week 2: Safety Installation Bundle (8 courses; approximately 4 hours)

Week 3: Personal Safety (Estimated 4.5 Hours) Employee should complete 7 Toolbox Talks and 2 webinars:

- 1 TT113 Body Protection PPE Overview
- 2. TT114 Eyes and Face Safety and PPE Overview
- 3 TT115 Foot Protection PPE Overview
- 4. TT116 Hand and Arm Safety and PPE Overview
- 5. TT117 Head Protection PPE Overview
- 6. TT118 Hearing Conservation Overview
- 7. TT119 Respiratory Protection Overview

1 WOA201- No Place for Complacency- Keep Safety Active

2. OA311 Silicosis: An Industry Guide to Awareness and Prevention

Week 4: Stone Industry Safety and Silicosis

Employee must affirm that they have reviewed the following documents:

- Health and Safety in the Stone Business (English/Spanish)
- Health and Safety in the Stone Business (English/French)
- Silicosis: An Industry Guide to Awareness and Prevention (English)

Sample Syllabus

- Integrates
   Online
   Education
- On-Site Classes
- Specification Documents
- Employer
   Activities
   (Coming Soon)

# THANK YOU FOR ATTENDING! Questions?

Aaron Dahnke Education Manager Natural Stone Institute aaron@naturalstoneinstitute.org 440-250-9222

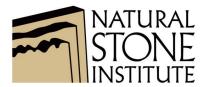

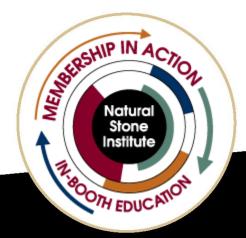

naturalstoneinstitute.org | #usenaturalstone